## 1. Log into MyGov

## **Good morning JASON**

#### Alerts

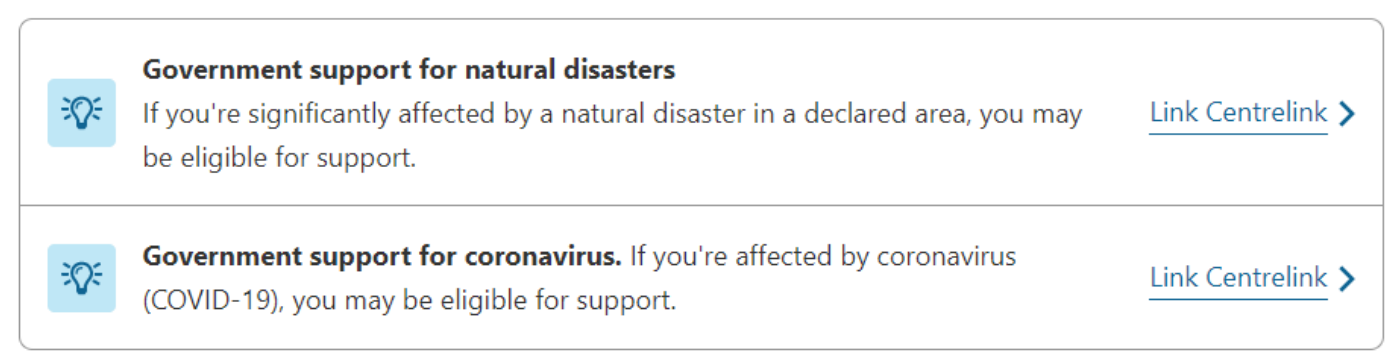

**Quick links** 

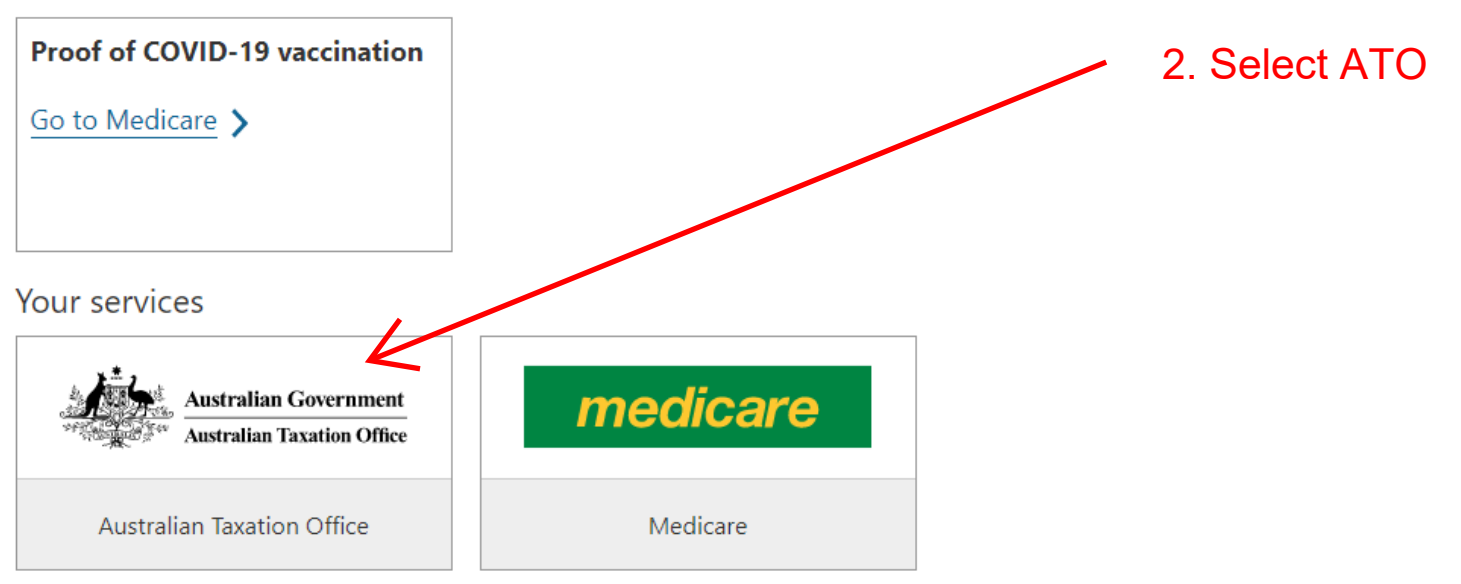

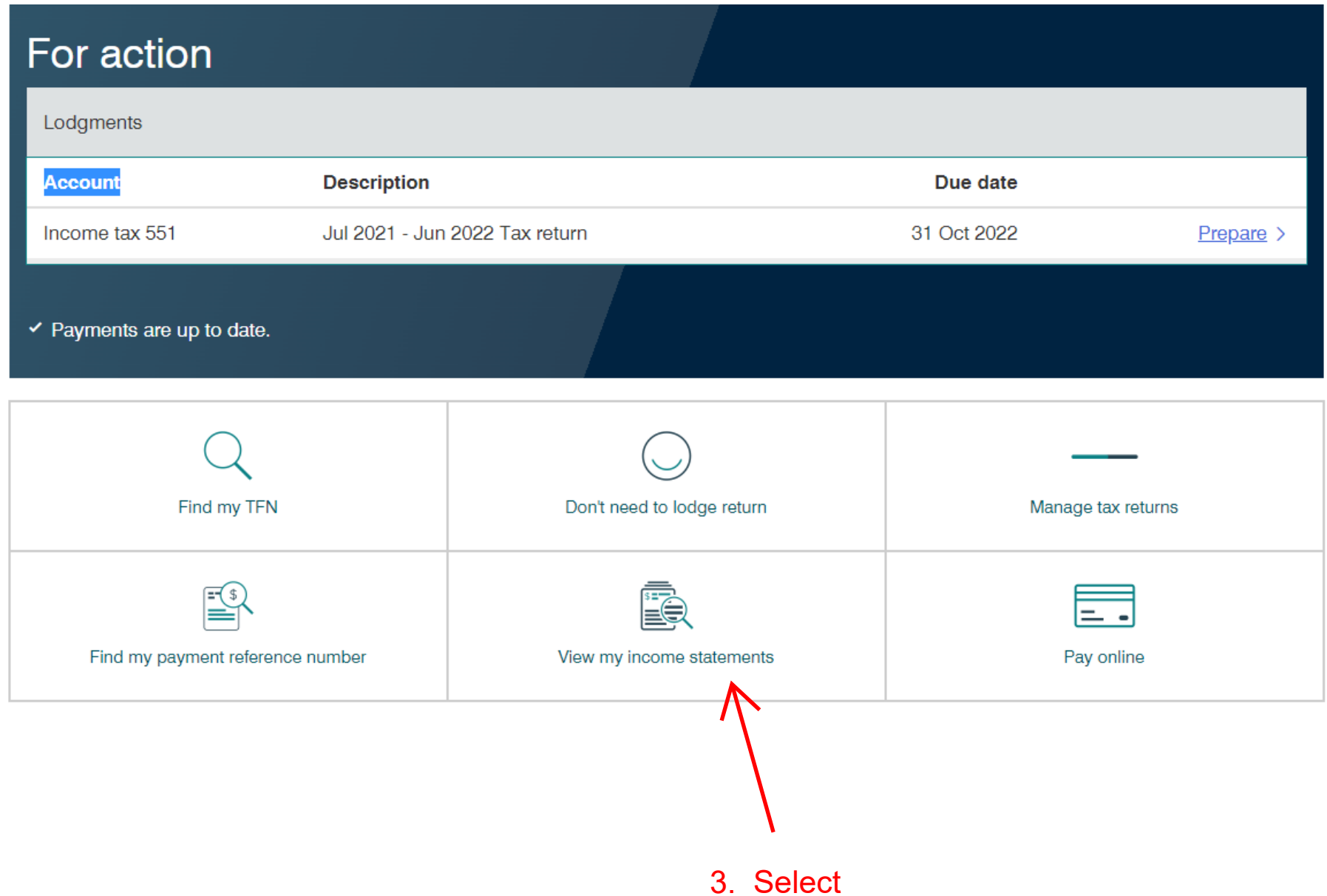

### Income statements

The employers listed below have reported payroll information. When using this information to prepare your tax return, note:

- > 'Tax ready' means this statement is complete and will be prefilled in your tax return.
- > 'Year to date' or 'Not tax ready' means the statement may be incomplete and must be checked before it is used. Your employer has until 14 July to finalise the information.
- > If you believe the amounts are incorrect, you should contact your employer.

**History Current** 

Income details for the current and previous year that your employer has reported through Single Touch Payroll.

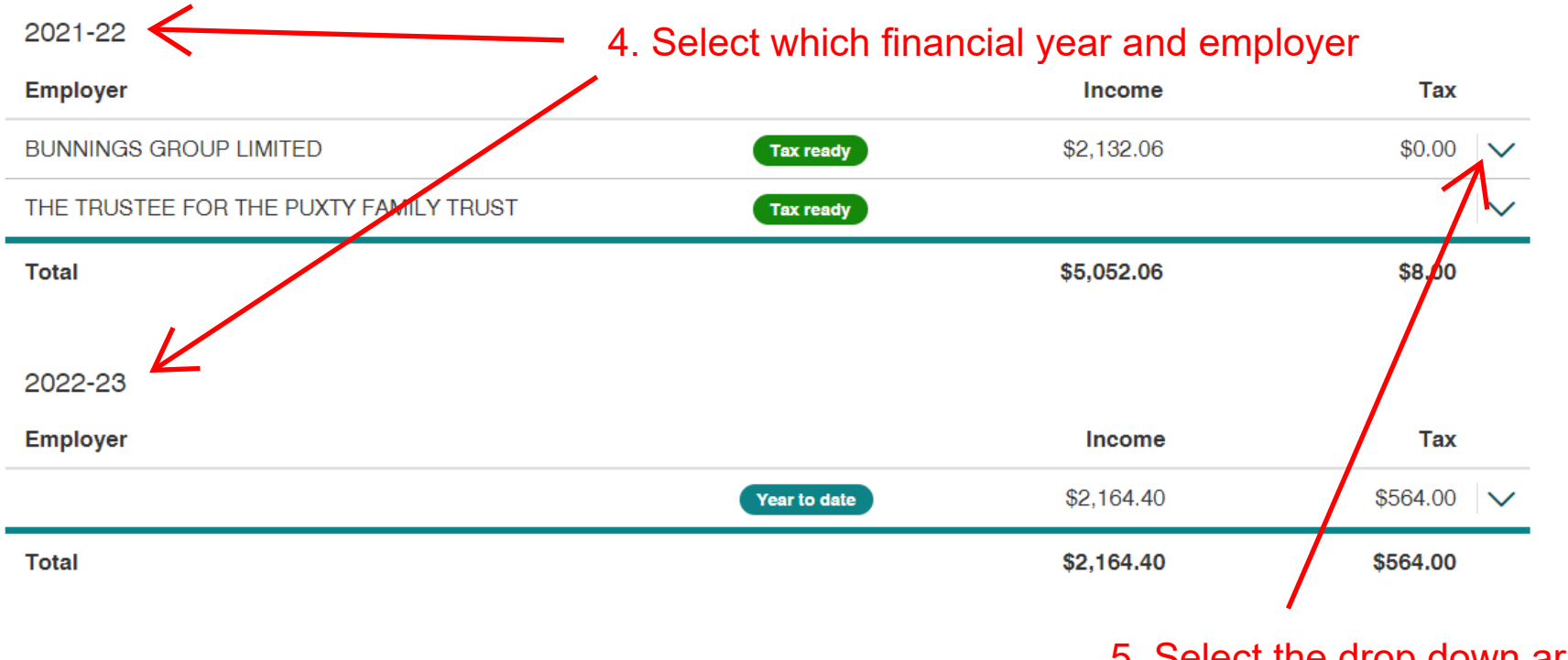

5. Select the drop down arrow for the employer required.

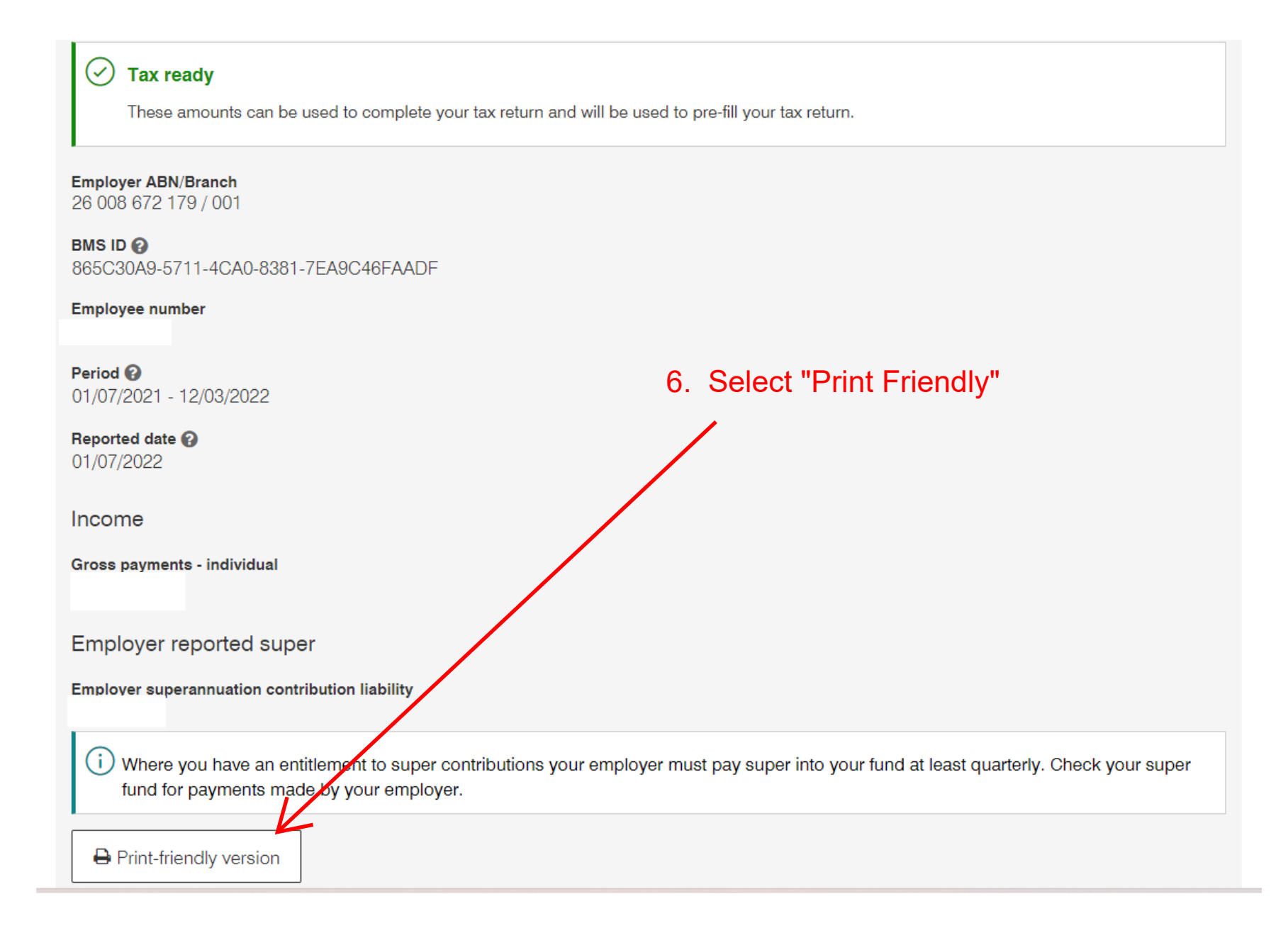

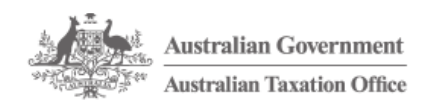

Income statements

**Employee number Financial year** 

**Employer ABN/Branch** 

Gross payments - individual

Tax withheld or foreign tax paid

**Status** 

Employer

**Branch** 

**BMS ID** 

Period

Income

**Reported Date** 

# Name JASON PUXTY **TFN** Print & Use print options to save as a PDF. Tax ready 2021-22 7. On the Print Friendly version, **BUNNINGS GROUP LIMITED** select "Print".001 26 008 672 179 / 001 865C30A9-5711-4CA0-8381-7EA9C46FAADF 01/07/2021 - 12/03/2022 01/07/2022 \$0.00

**Total** Lump sum amounts Lump sum payment A \$0.00 \$0.00 Lump sum payment B Lump sum payment D \$0.00 Lump sum payment E \$0.00

**Allowances** 

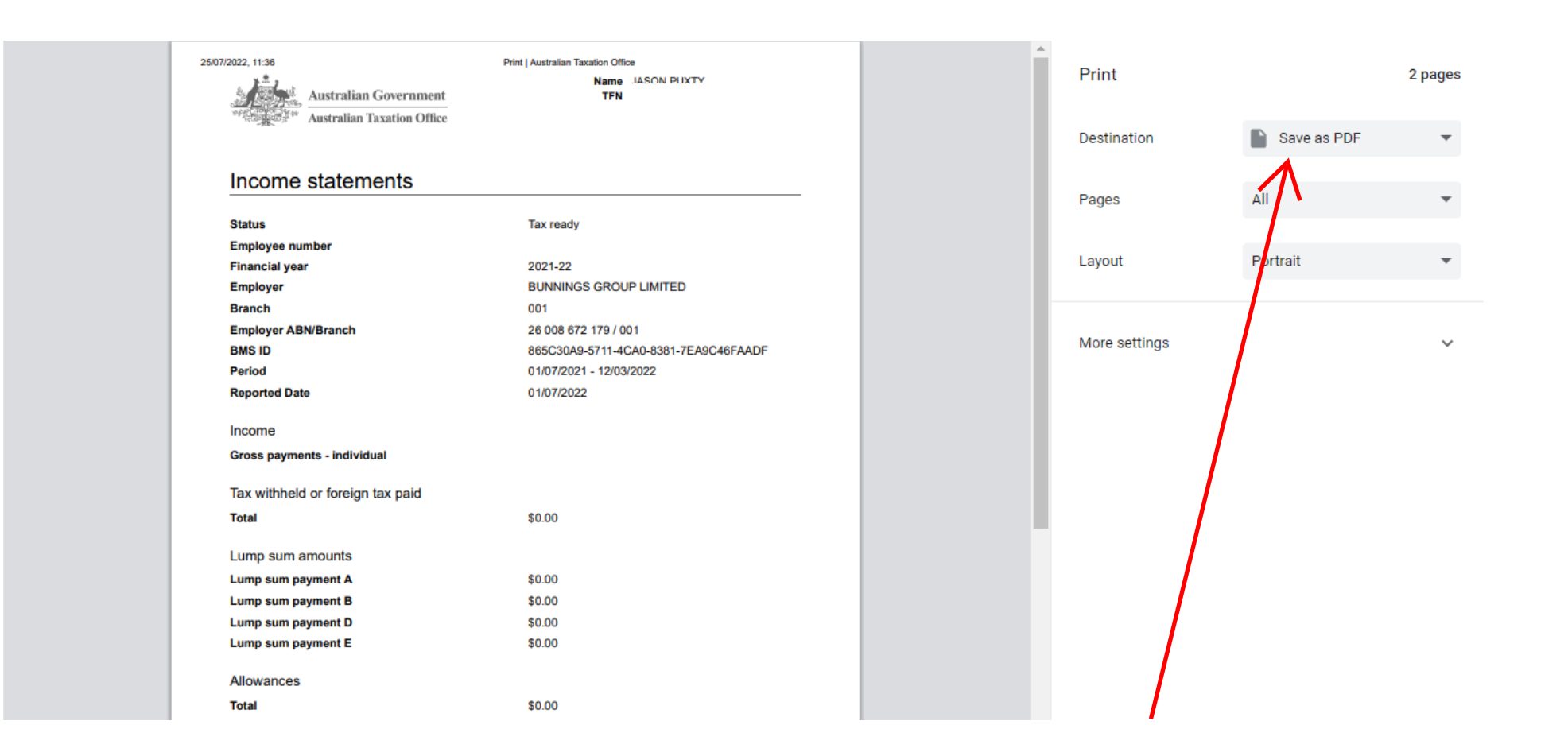

8. Select "Save as PDF" from the print options. Save into a location and then email to us.